# **Manual de Usuario**

## **3.5" Disco Duro Externo**

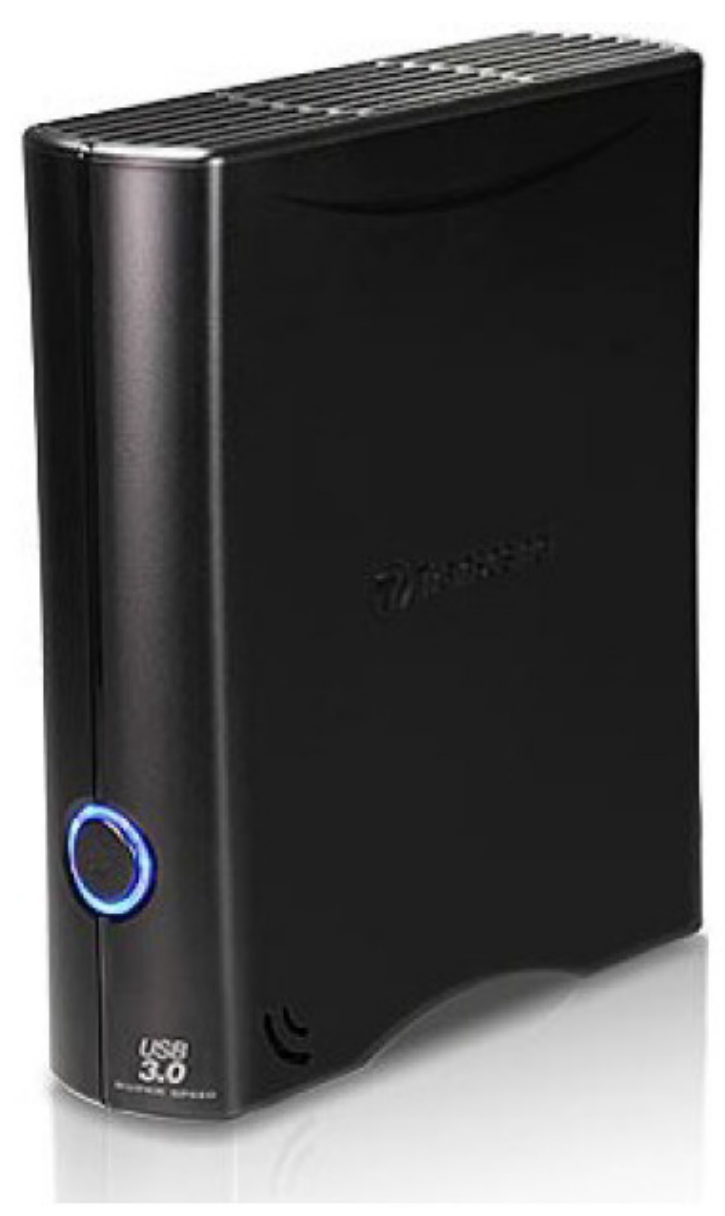

**StoreJet® 35T3** 

(Version 1.4)

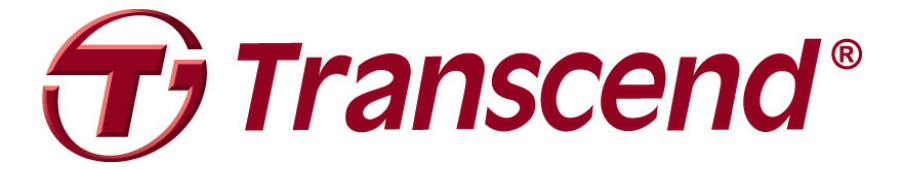

## Tabla de Contenido

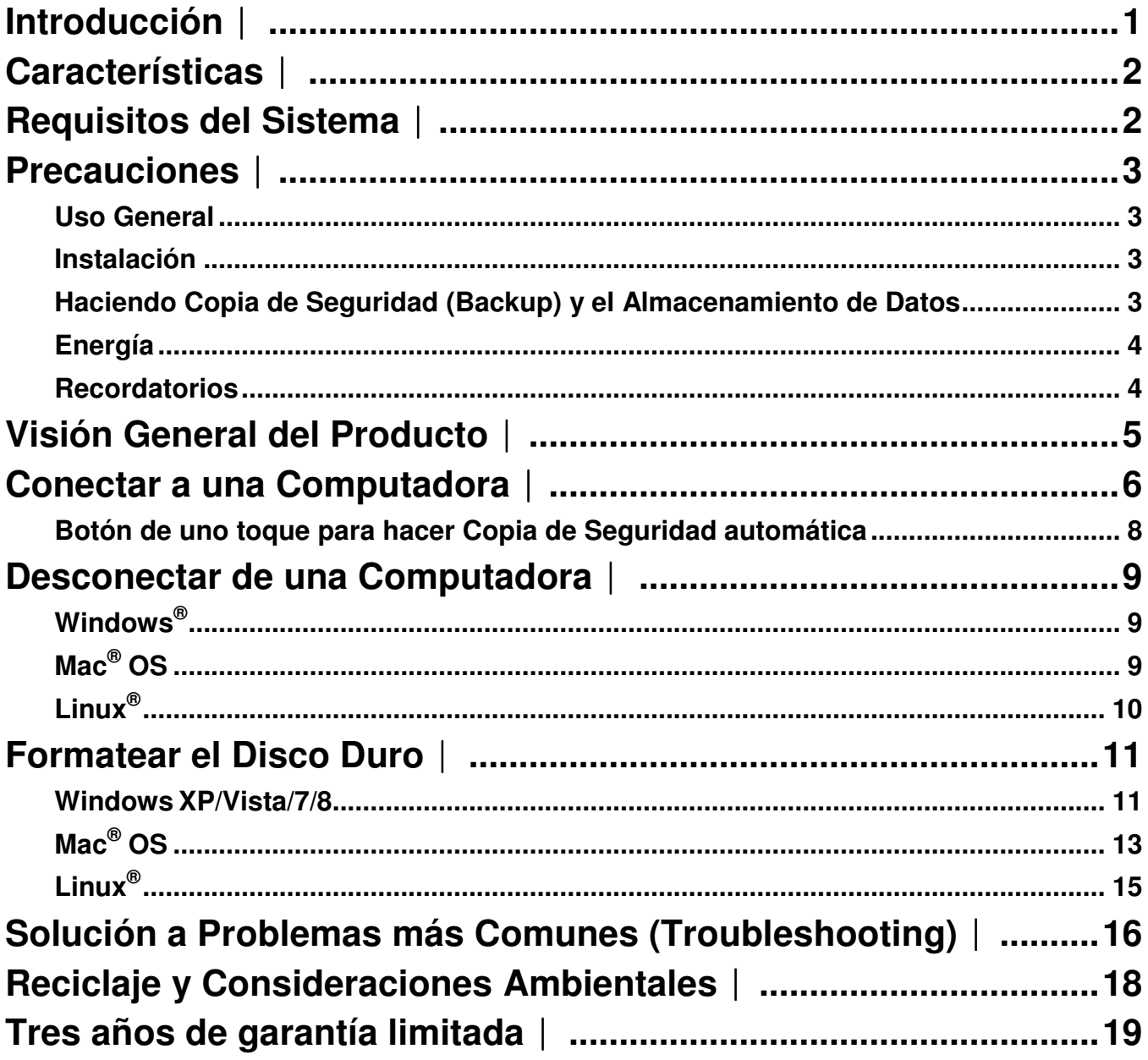

#### **Introducción**︱

Felicitaciones por su compra del **StoreJet 35T3** de **Transcend**. Este dispositivo portátil y versátil de almacenamiento USB de alta velocidad es el sistema de administración de datos perfecto para cargar, descargar, guardar y transferir sus datos y información importantes. Con su botón One Touch de backup automático y velocidad de transferencia del mundo real de hasta 3 veces más rápido que USB 2.0 (en modo USB 3.0), el compacto StoreJet 35T3 es una manera rápida y fácil de almacenar y ahcer copia de seguridad de archivos esenciales , carpetas, documentos, fotos , la música y videos. Además, el StoreJet 35T3 viene con un software\* my útil que puedes aumentar la productividad y seguridad del almacenamiento. El Manual del Usuario ha sido escrito para ayudarle a obtener el máximo rendimiento de su dispositivo. Por favor lea el manual detalladamente antes de usar el **StoreJet™ 35T3**.

#### **Nota:**

- 1. El StoreJet 35T3 viene en combo con el software de administración de datos, el cual permite que el botón de un toque para auto respaldo de StoreJet (Disponible únicamente en modelos seleccionados de StoreJet). Vea el manual de usuario para el Software de Elite. Transcend Elite esta también disponible para descarga en **www.transcend-info.com/downloads**.
- 2. StoreJetToolBox solo funciona con Windows por favor vea la sección de Formateando el Disco Duro en este manual para mas información. StoreJetToolBox esta también disponible para descarga en **www.transcend-info.com/downloads**.
- 3. Para usar la función de la Máquina de Tiempo de Mac OSX, por favor formatear la unidad StoreJet primero al formato HFS+, (vea Formateando el Disco Duro – Mac OS)

#### **Características**︱

- Compatible con USB 3.0 Super Velocidad y con USB 2.0
- **Diseño Vertical para ahorro de espacio no necesita de estante**
- **Botón de uno toque para hacer Copia de Seguridad automática**
- **Temporizador para Ahorro de Energía**
- **D** Operación sin ventilador con bajo nivel de ruido
- $\blacksquare$  Operación "Plug and Play" sin la necesidad de enchufar dispositivos
- Disco duro de alta capacidad para almacenar y guardar copias de seguridad
- **Incluye el software Transcend Elite** para la administración de datos
- Luz LED que le indica cuando está prendido o la actividad de transferencia

#### **Requisitos del Sistema**︱

Computadora o Computadora Portátil con un Puerto USB que funcione.

Uno de los siguientes Sistemas Operativos:

- 
- Windows Vista<sup>®</sup>
- Windows<sup>®</sup>7
- Windows<sup>®</sup> 8
- Linux<sup>®</sup> Kernel 2.6.31+ Linux<sup>®</sup>
- Mac<sup>®</sup> OS X 10.5+

#### **Modelos USB 3.0: Modelos USB 2.0:**

- Windows<sup>®</sup>  $XP$  Windows<sup>®</sup>  $XP$ 
	- Windows<sup>®</sup> Vista<sup>®</sup>
	- Windows<sup>®</sup>7
	- Windows<sup>®</sup> 8
	- $\bullet$  Linux<sup>®</sup> Kernel 2.4.2+
	- $\bullet$  Mac<sup>®</sup> OS 9+

#### **Precauciones**︱

Estas instrucciones de seguridad son **MUY IMPORTANTES**. Por favor sígalas detenidamente.

#### **Uso General**

- Desempaque cuidadosamente el contenido del paquete del StoreJet 35T3.
- Durante el funcionamiento, evite exponer su StoreJet 35T3 a temperaturas extremas por encima de 55℃ o por debajo de 5℃.
- No deje caer su StoreJet 35T3.
- No permita que su StoreJet 35T3 entre en contacto con agua o cualquier otro líquido.
- No use un trapo húmedo/mojado para limpiar el dispositivo.
- No guarde su StoreJet 35T3 en ninguna de las siguientes condiciones:
	- o Bajo la luz directa del sol
	- $\circ$  Cerca de un aire acondicionado, calentador eléctrico u otra fuente de calor
	- o En un auto cerrado que está bajo la luz del sol
	- o En un área con campos magnéticos o vibración excesiva
- Si su computador de Windows no inicializa mientras está conectado el StoreJet 35T3, por favor desconecte el StoreJet 35T3 de su computador primero y conéctelo después de que su sistema haya inicializado. Si no, refiérase al manual del computador y cambia el ajuste de BIOS para instruir a sus sistema que inicialice desde otro dispositivo.

#### **Instalación**

- Coloque el StoreJet 35T3 sobre una superficie plana y estable, donde no puede ser pateado o golpeado accidentalmente
- Asegúrese de que ninguno de los orificios de ventilación del dispositivo están bloqueadas o cubiertas.
- Utilice solamente el cable USB 3.0 que está incluido con el StoreJet 35T3 para conectar a su computador, y siempre asegúrese de que el cable que está usando está en buena condición. **NUNCA** use un cable que está raído o dañado.

#### **Haciendo Copia de Seguridad (Backup) y el Almacenamiento de Datos**

- **Transcend NO se hace responsable por la pérdida de datos o daños a información que ocurran durante el uso del dispositivo**. Si decide guardar datos en su StoreJet 35T3, le recomendamos que haga una copia de seguridad en su computadora o algún otro medio.
- Para asegurar la tasa de transferencia del USB 3.0 a super velocidad cuando está usando su StoreJet 35T3, por favor asegúrese de que su computador haya los drivers necesarios y el soporte de hardware necesario para usar el USB 3.0. Si no está seguro de como verificarlo, por favor consulte el manual del usuario de su computador, placa madre, o tarjeta de interfaz de USB 3.0 para información sobre el driver para el USB 3.0.

#### **Energía**

- El StoreJet 35T3 obtiene energía de la toma de corriente de su casa utilizando el adaptador de energía incluido. No use ningún otro tipo de adaptador de energía con el StoreJet 35T3.
- Asegúrese de que no haya nada encima del cable USB y de que el cable no esté en un lugar en donde alguien se pueda tropezar con él o pisarlo.

#### **Recordatorios**

• Siga siempre el procedimiento indicado en la sección "**Desconectar de una Computadora**" cuando vaya a desconectar su StoreJet de una computadora.

#### **Visión General del Producto**︱

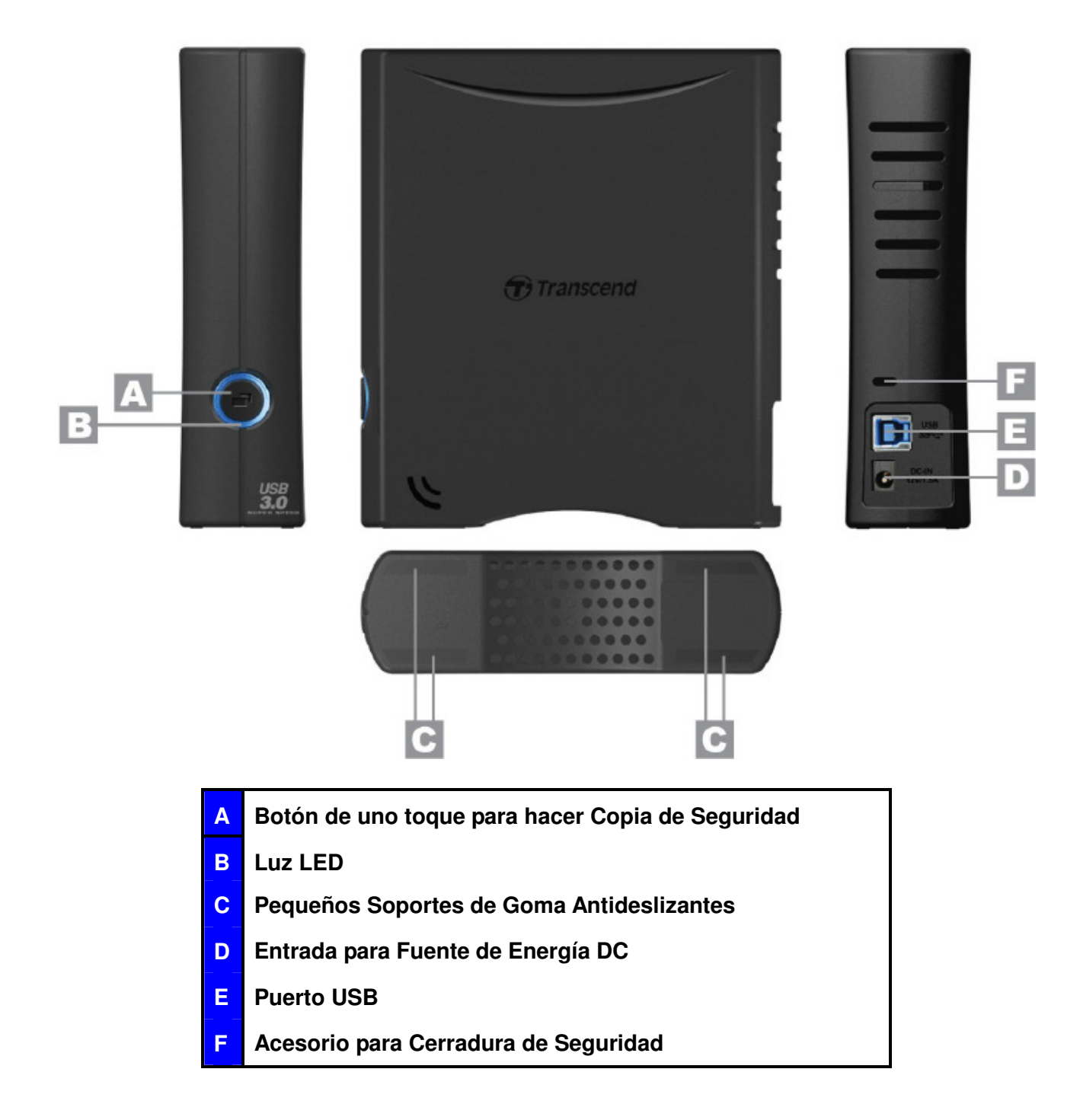

#### **Conectar a una Computadora**︱

**1.** Conecte el connector de power de 2 clavijas o 3 clavijas (dependiendo del país / región) al adaptor de energía USB deslizándola hasta que encaje en su lugar.

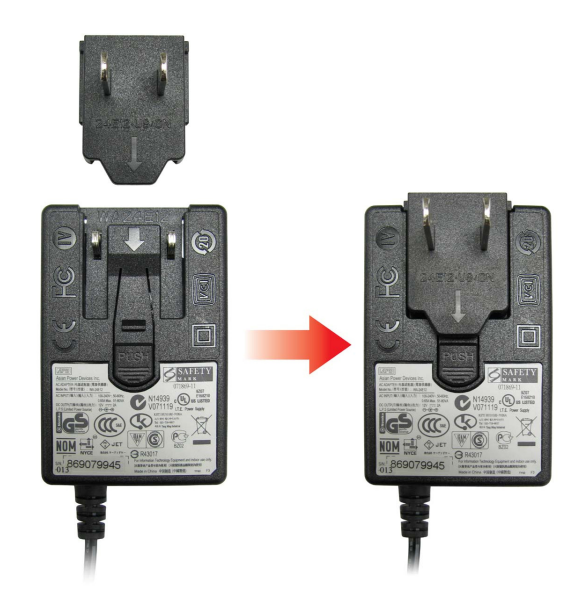

- **2.** Conecte el adaptor de energía en la entrada de fuente de energía DC redondo detrás del StoreJet 35T3 y enchufe el adaptor de energía en la toma de corriente de su casa.
- **3.** Conecte el extremo cuadrado (1) de la USB 3,0 cable al puerto USB del StoreJet35T3.

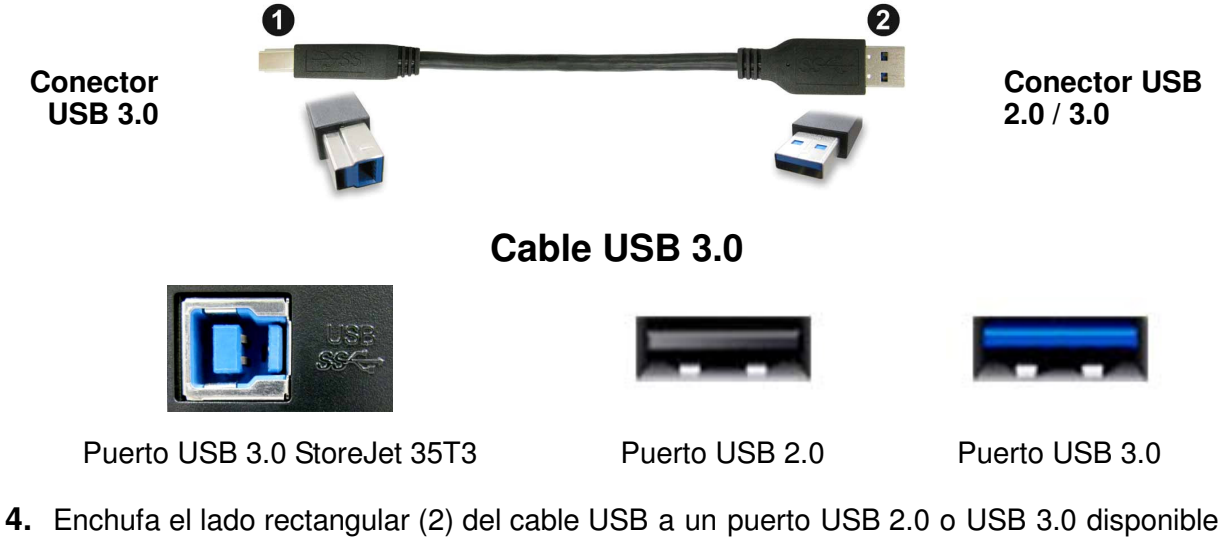

en su computador escritorio o portátil.

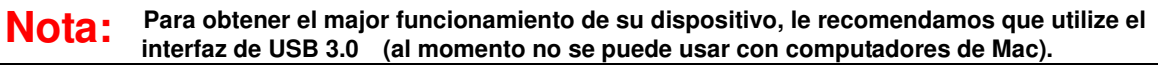

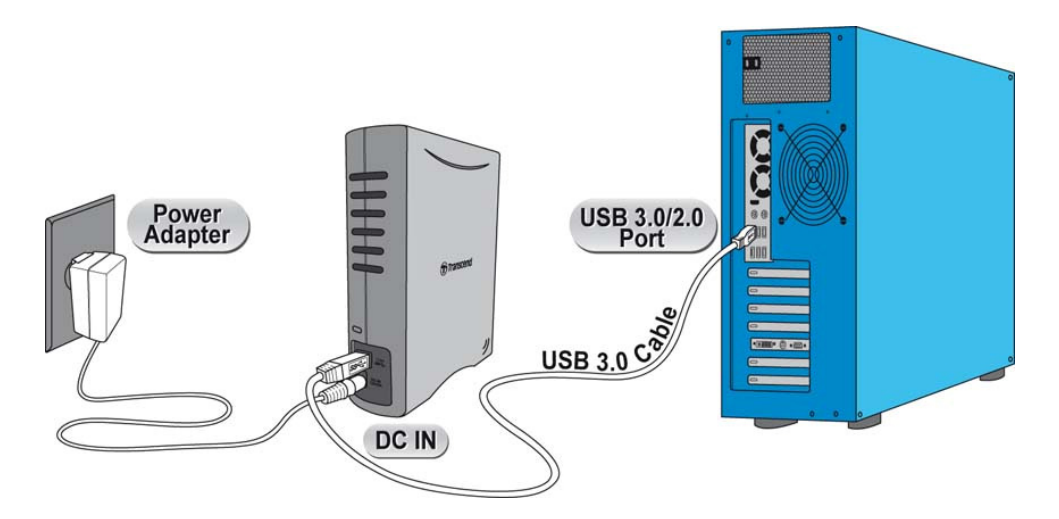

- **5.** Cuando el StoreJet 35 está conectado con éxito a su computador, la luz LED se encenderá. En Windows, una nueva unidad de disco **Disco Local** con una nueva letra de unidad de disco asignada aparecerá, y un icono de Hardware Desmontable aparecerá en la bandeja del sistema Windows. El disco duro interno del StoreJet 35T3's viene formateado de antemano en formato de FAT32, que es compatible con la mayoría de los sistemas de computadores incluyendo Windows, Mac, Linux, y otros.
	- Computadores que funcionan con Windows y Mac OS detectarán automáticamente e instalarán el StoreJet 35T3. Para usar USB 3.0, por favor asegúrese de que su computador tenga todos los drivers de USB 3.0 necesarios instalados, y asegúrese de que ha conectado el cable de USB al puerto correcto en su computador (los puertos de USB 3.0 son típicamente en un color diferente a los de USB 2.0 para poder diferenciar con facilidad)
	- Usuarios de Linux pueden necesitar configurar el StoreJet 35T3 a mano. Para hacerlo, primero crea un directorio para el StoreJet 35T3 (Por ejemplo: **mkdir /mnt/storejet)**. Después, monte el StoreJet 35T3 (Por ejemplo: **mount –a –t msdos /dev/sda1 /mnt/Storejet**)

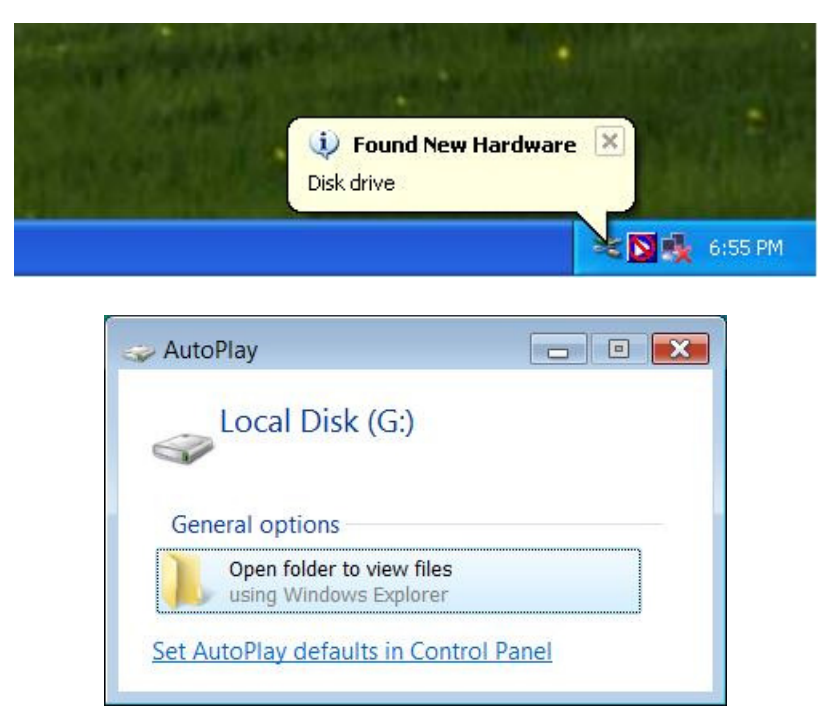

\*G: es un ejemplo de una letra de unidad, la letra de unidad en la computadora de Windows puede ser diferente

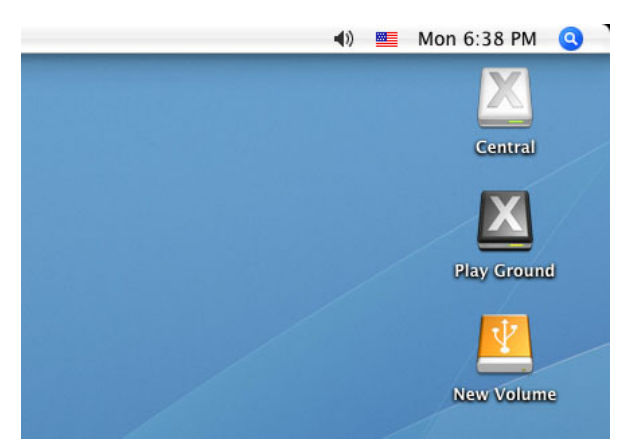

Nota: "Nuevo volumen" es un ejemplo de unidad. El nombre de la unidad en su computadora Mac puede diferir

**6.** Una vez conectado, usted puede usar el StoreJet 35T3 como un disco duro externo para transferir datos a y desde su computadora. Simplemente arrastre archivos o carpetas al **Disco Local**, **Volumen** o **Letra de Unidad** que representa el StoreJet 35T3.

#### **Botón de uno toque para hacer Copia de Seguridad automática**

El StoreJet 35T3 está equipado con botón de uno toque para hacer Copia de Seguridad automática que usted puede utilizar para hacer copias de seguridad y sincronizar los datos de forma instantánea. Instalando el software **Transcend Elite** habilita botón de uno toque para hacer Copia de Seguridad automática y tambien herramientas útiles para la administración de datos y archivo de seguridad de 256 bit AES. (Por favor lea el Manual de Usuario Transcend Elite Software para obtener instrucciones detalladas sobre cómo utilizar Transcend Elite)

#### **Desconectar de una Computadora**︱

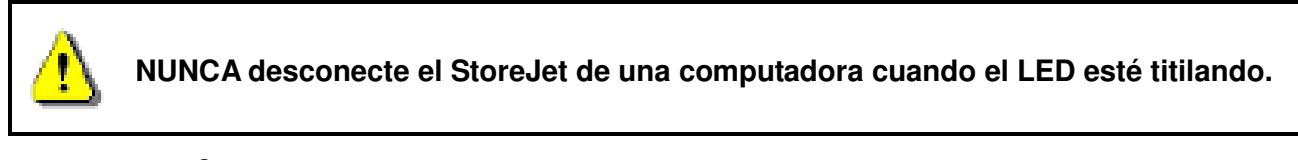

#### **Windows®**

- **1.** Seleccione el icono **Hardware** en la bandeja del sistema.
- **2.** La ventanilla **Safely Remove Hardware** aparecerá. Elíjala para continuar.

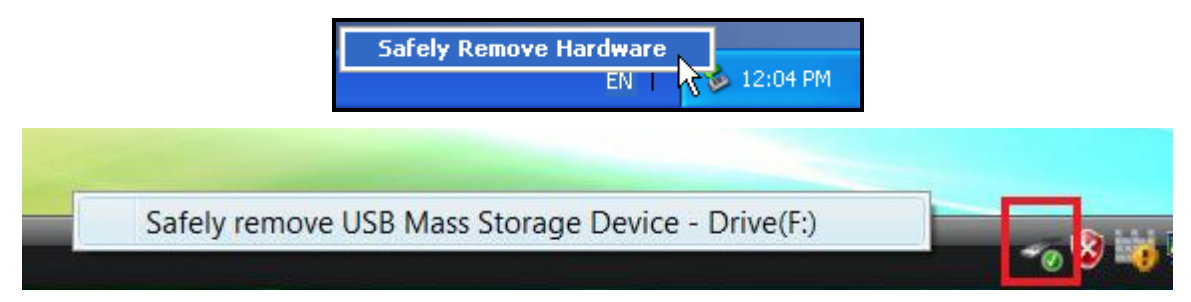

**3.** Una ventanilla con el mensaje **"The 'USB Mass Storage Device' device can now be safely removed from the system"** aparecerá.

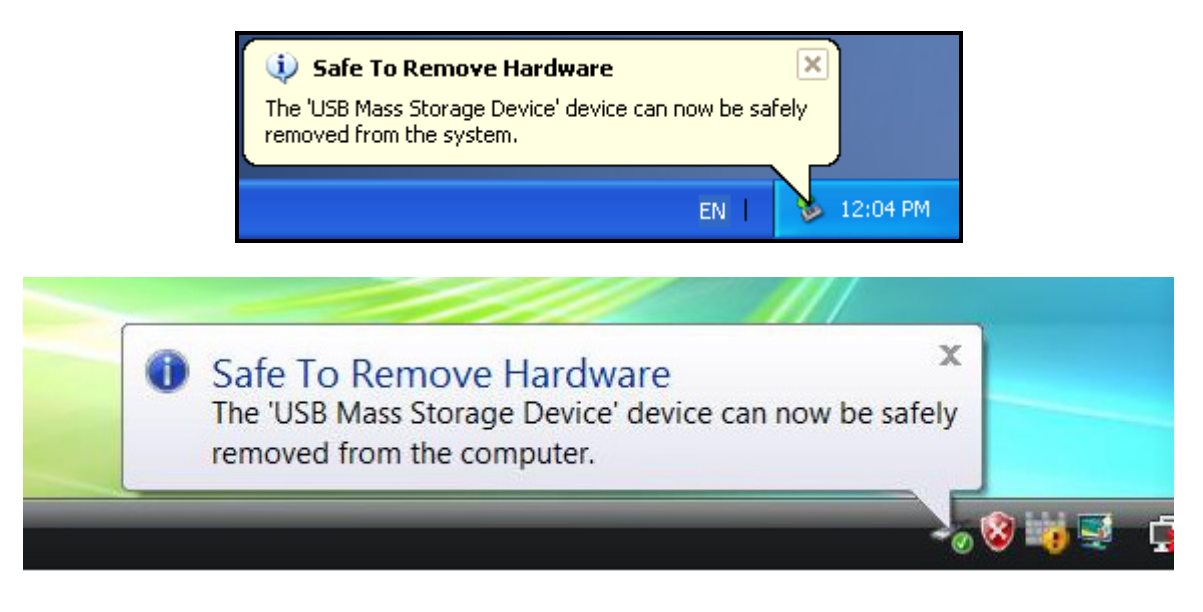

**¡ADVERTENCIA! Para prevenir la pérdida de datos, use siempre este procedimiento para desconectar el StoreJet de Windows®** 

#### **Mac® OS**

Arrastre y deje caer en el bote de basura el icono de disco que representa su StoreJet 35T3. Después de esto, desconecte el StoreJet 35T3 del puerto USB.

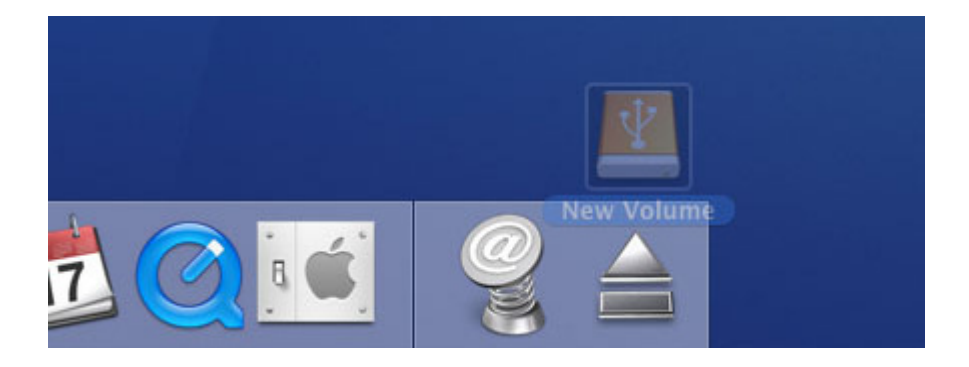

### **Linux®**

Ejecute **umount /mnt/Storejet** para desmontar el dispositivo. Después de esto, desconecte su StoreJet 35T3 del puerto USB.

#### **Formatear el Disco Duro**︱

El StoreJet 35T3 viene pre-formateada en FAT32, que es compatible con la mayoría de los sistemas, incluyendo Windows®, Mac®, and Linux®. Si usted planea utilizar su StoreJet en diferentes tipos de computadoras, consolas de videojuegos o los dispositivos de reproducción de multimedia, recomendamos mantener el actual sistema de archivos FAT32. Pero, si va a guardar archivos grandes que superan 4 GB de tamaño, tendrá que formatear la unidad a un sistema de archivo diferente.

**¡ADVERTENCIA! Formatear el disco borrará toda la información en su StoreJet 35T3.** 

Para mantener los datos existentes, tendrá que usar computadoras con Windows ® o Mac ® que puedan detectar el StoreJet para hacer una copia de seguridad de todos los archivos esenciales.

#### **Windows XP/Vista/7/8**

- **1.** Descargue el StoreJetToolBox de esta página de Transcend **www.transcend-info.com/downloads**
- **2.** Cuando haya terminado de descargar el archivo ZIP, extráigalo en el disco duro de su computadora (no en el StoreJet 35T3) y ejecute la aplicación StoreJetToolBox.exe.
- **3.** Conecte el StoreJet 35T3 en un puerto USB disponible en una computadora con Windows.
- **4. Desconecte todos los otros dispositivos USB de su computadora**. Esto se hace para prevenir formatear por accidente otro drive USB.
- **5.** Haz clic en el botón Escanear Dispositivo "Scan Device" en la ventana StoreJetToolBox.
- **6.** El programa detectará automáticamente el drive StoreJet 35T3.

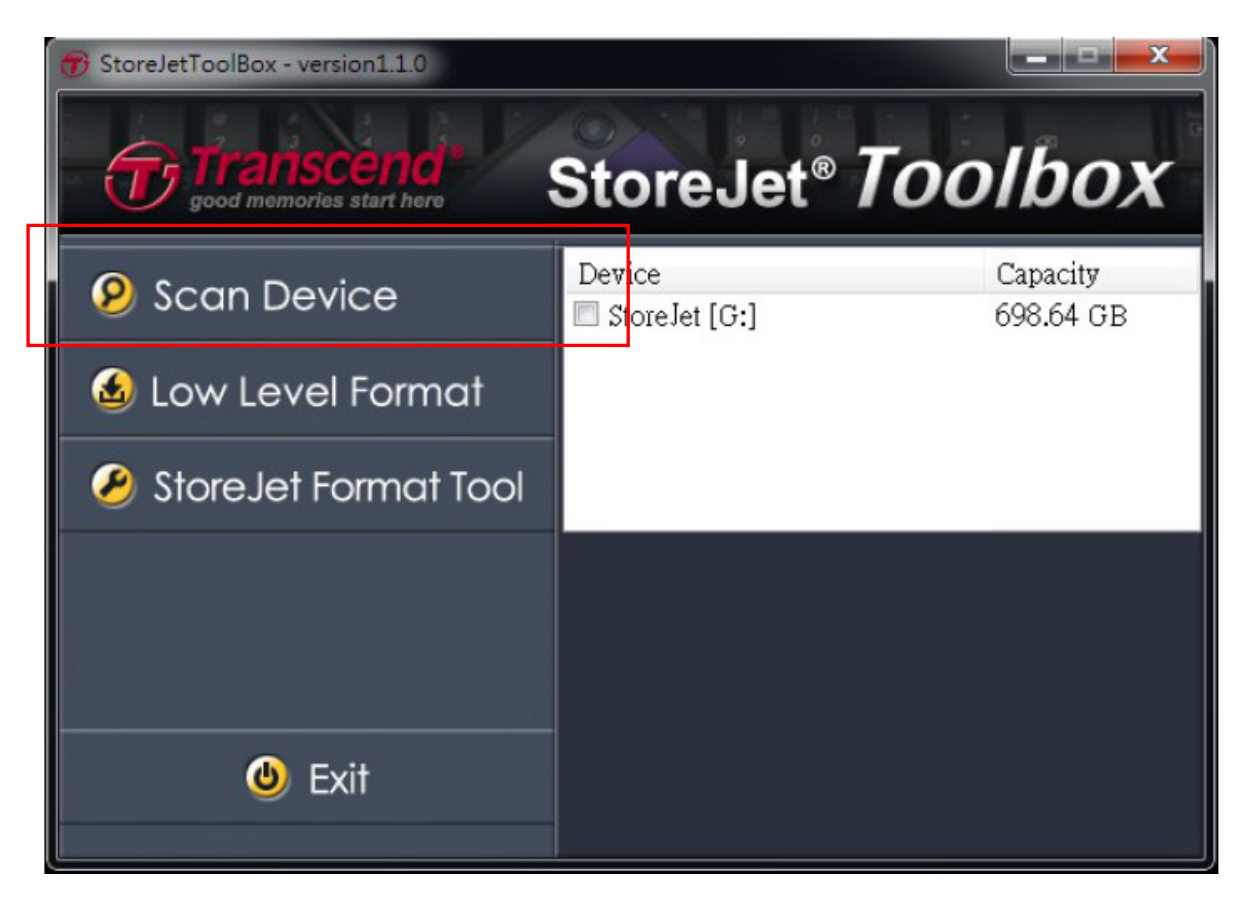

**7.** Elije el StoreJet 35T3 detectado y presiona "StoreJetFormatTool".

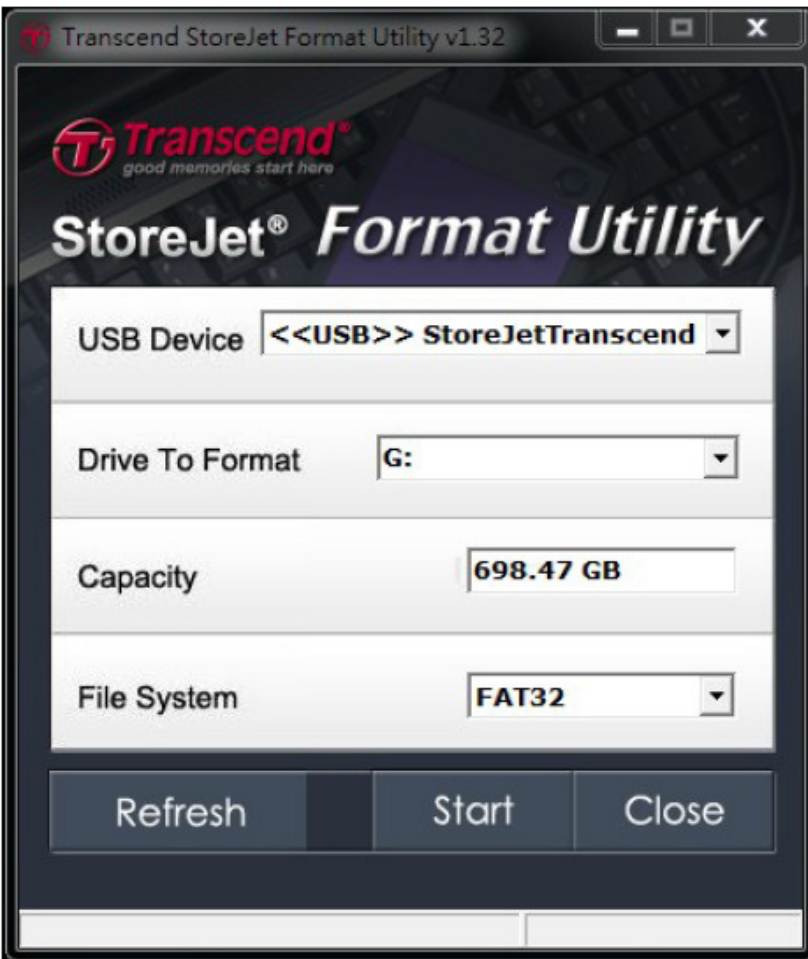

**8.** Seleccione la Unidad a Formatear "Drive To Format" y el sistema de archivos - "File

System" del menú desplegable y presione Iniciar - "Start".

**9.** Una ventana de confirmación aparecerá para avisarte que se va a borrar todos los datos del dispositivo. Presiona "OK" para confirmar que no hay datos que necesiten copia de seguridad e iniciar el formateo.

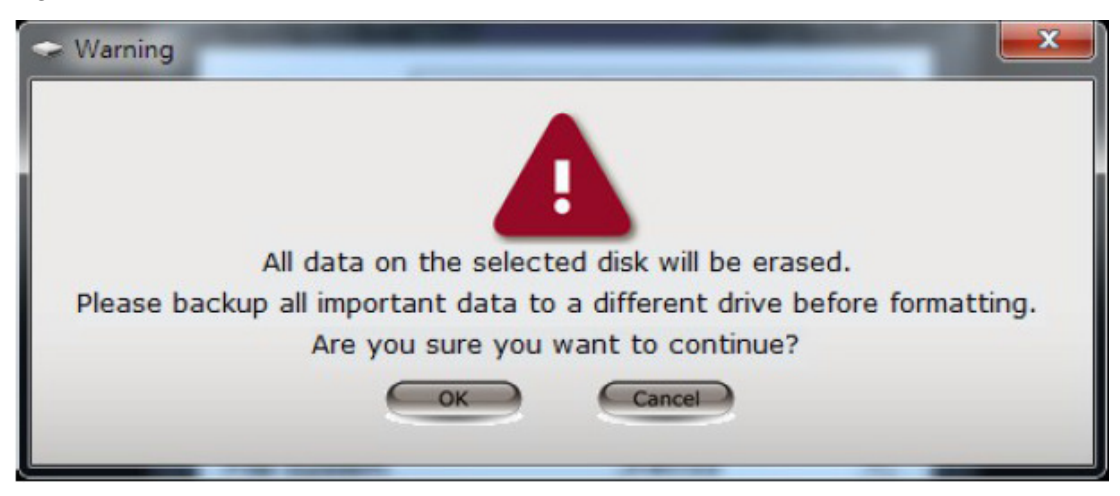

**10.** El proceso de formateo se tardará unos minutos. Un mensaje de "OK" aparecerá en la derecha de la ventana cuando se complete el formateo.

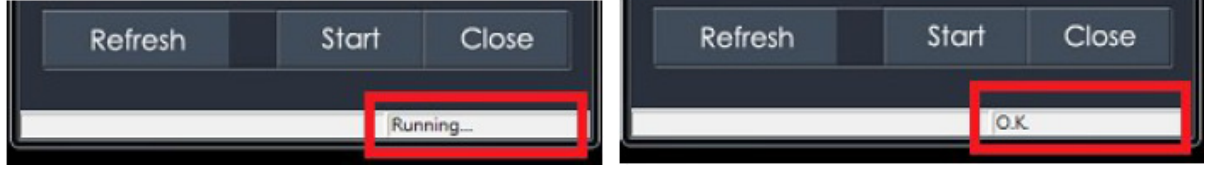

**11.** Haz clic en el botón Cerrar - "Close" para terminar y salir del formateo.

#### **Mac® OS**

- **1.** Enchufe el StoreJet 35T3 en un puerto disponible de USB en su computadora MAC® .
- **2. Desenchufe todos los dispositivos de almacenamiento USB en su computadora.**  Esto va a prevenir accidentes en formatear otros dispositivos USB.
- **3.** Si la ventanilla de mensaje como el que aparece abajo aparece, haga clic en botón "Iniciar". Si no aparece ningún mensaje, abra "Disk Utility" en "**Aplications > Utilities**"

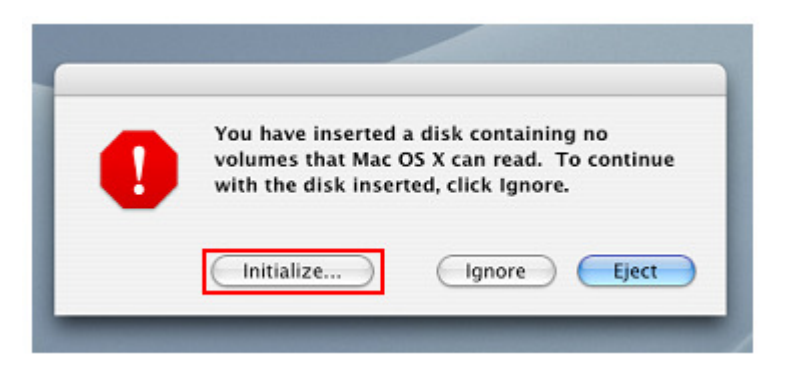

- **4.** En la ventana de la Disk Utility, seleccione su StoreJet 35T3 en la lista izquierda.
- **5.** Seleccione la pestaña "**Erase**".
- **6.** Escoja el formato que desee (se recomienda el Mac OS Extended(jornaled)).

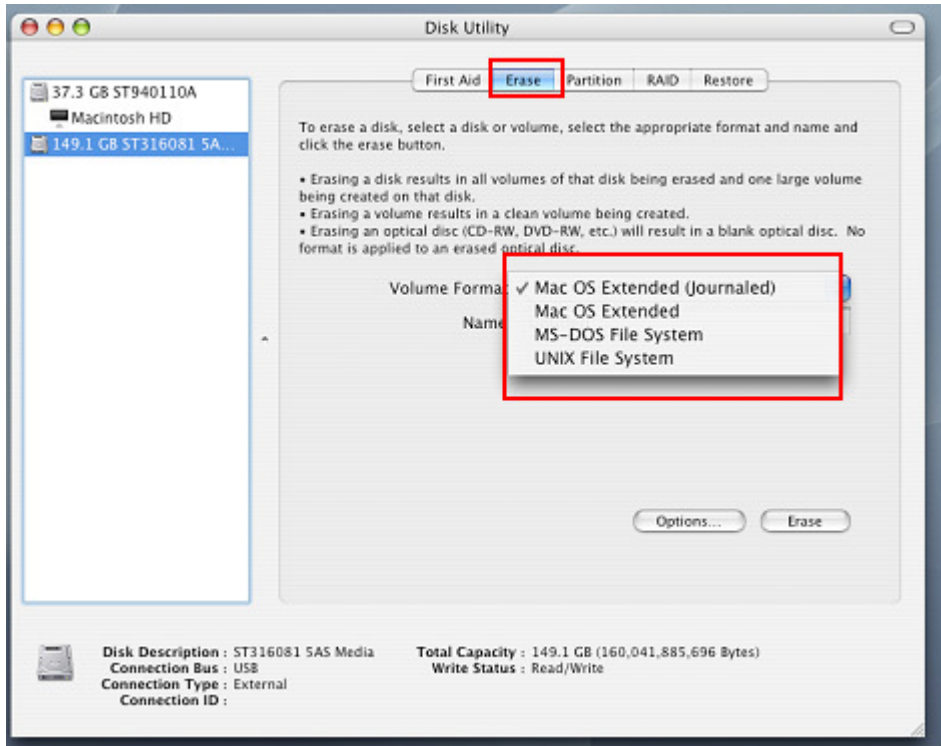

- **7.** Entre el nombre de su nuevo dispositivo (de lo contrario, su dispositivo se nombrará "Untitled")
- **8.** Haga clic en "**Erase**" a mano derecha de la ventanilla.

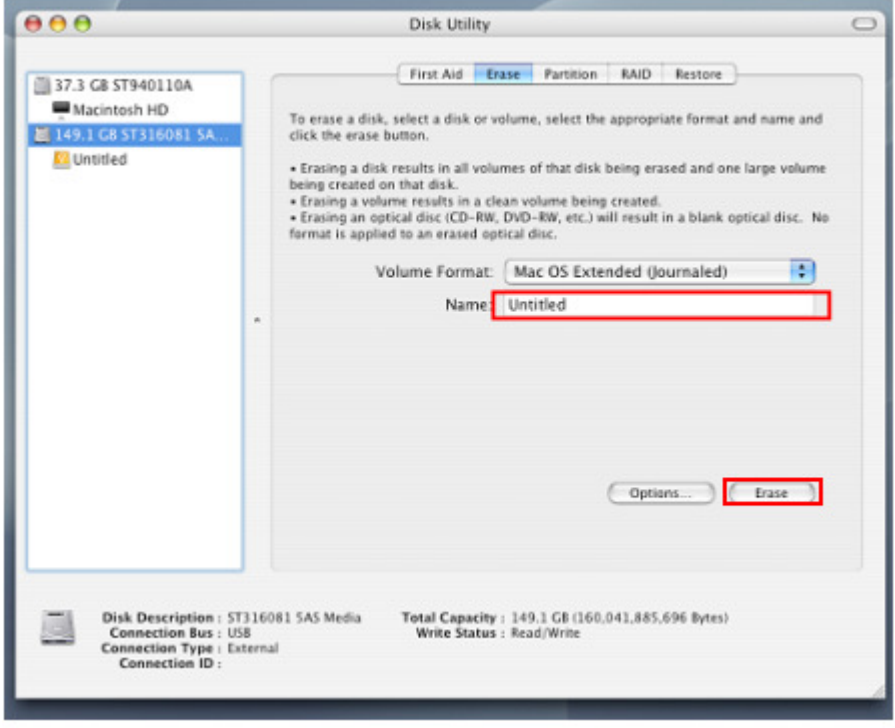

**9.** Haga clic en "**Erase**" para confirmar.

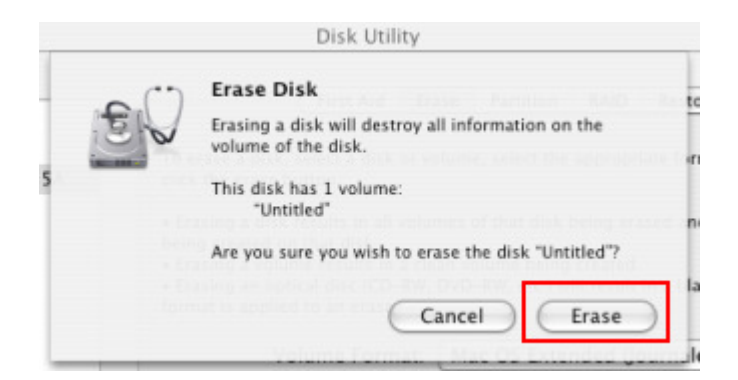

**10.** Haga clic en "Close" para terminar y salirse de la ventanilla.

#### **Linux®**

- **1.** Enchufe el StoreJet 35T3 en un puerto disponible de USB de su computadora Linux.
- **2. Desenchufe todos los dispositivos de almacenamiento USB en su computadora.**  Esto va a prevenir accidentes en formatear otros dispositivos USB.
- **3.** Escriba **fdisk /dev/**sda **(replace** /dev/sda con su dispositivo USB)
- **4.** Oprima **p**
- **5.** Oprima **n**
- **6.** Oprima **w**
- **7.** Escriba **mkfs.ext3 /dev/sda1**
- **8.** Vaya a **/etc/fstab** y adicione: **/dev/sda1 /mnt/usbdrive auto user,noauto 0 0**
- **9.** Escriba **mkdir /mnt/usbdrive**
- **10.** Escriba **mount /mnt/usbdrive**

#### **Solución a Problemas más Comunes (Troubleshooting)**︱

Si tiene un problema con su StoreJet 35T3, por favor verifique primero la información provista a continuación antes de llevar su StoreJet 35T3 a ser reparado. Si aún así no puede solucionar el problema, por favor consulte a su proveedor, centro de servicio, o oficina local de Transcend. Además, en el sitio Web de Transcend **www.transcend-info.com** puede encontrar respuestas a las preguntas más frecuentes (FAQ) y un centro de servicio al cliente.

#### **El sistema operativo no puede detectar el StoreJet 35T3**

Revise lo siguiente:

- **1.** ¿Está su StoreJet 35T3 correctamente conectado en el puerto USB? Desconéctelo del puerto USB de su computadora, espere por 10 segundos, y conéctelo de nuevo. Si estas conectado correctamente, intente usar otro puerto USB disponible
- **2.** Asegúrese que el cable del adaptor de energía está conectado de forma segura en la entrada para fuente de energía DC del StoreJet 35T3 y tambie a una toma de corriente AC en funcionamiento.
- **3.** ¿Está usando el cable USB que viene en el paquete del StoreJet 35T3? Si no es así, use el cable USB Y de Transcend para conectar el StoreJet a su computadora.
- **4.** ¿Está el StoreJet 35T3 conectado al teclado de su Mac™? Si es así, desconéctelo y conéctelo en un puerto USB disponible en su Mac™.
- **5.** ¿Está activado el puerto USB? Si no es así, lea el manual del usuario de su computadora (o motherboard) para activarlo.
- **6.** Evite conectar el StoreJet 35T3 a través de un USB HUB.

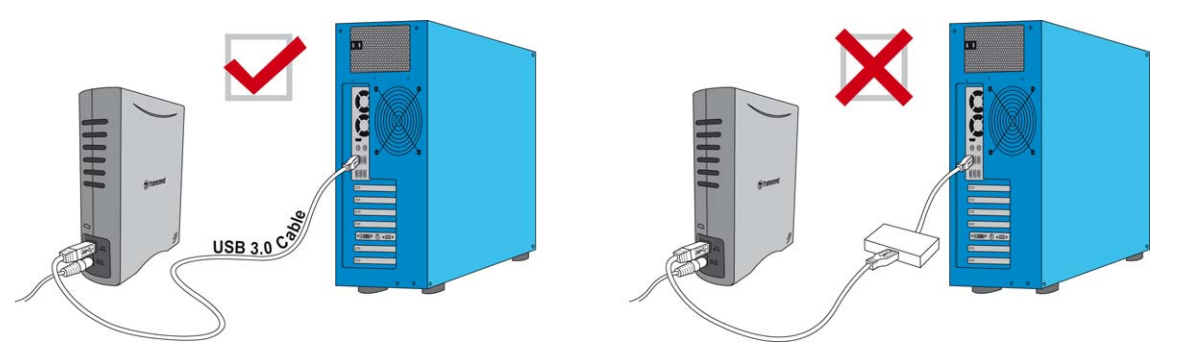

#### **El StoreJet 35T3 no Prende**

Revise lo siguiente:

- **1.** Asegúrese que el cable del adaptor de energía está conectado de forma segura en la entrada para fuente de energía DC. del StoreJet 35T3 y tambie a una toma de corriente AC. en funcionamiento.
- **2.** Asegúrese que el StoreJet 35T3 esté correctamente conectado al puerto USB.
- **3.** Asegúrese que el puerto USB está funcionando adecuadamente. Si no es así, intente usar otro puerto USB.

#### **No puedo copiar archivos grandes para el StoreJet 35T3**

- **1.** ¿Hay espacio suficiente disponible en disco?
- **2.** ¿Es el archivo más grande que 4 GB? Si es así, por favor vea a continuación:

El StoreJet 35T3 viene pre-formateada en FAT32, que es compatible con la mayoría das computadoras, consolas de videojuegos o dispositivos de reproducción de multimedia. Pero, sistema de archivos FAT32 no soporta archivos mayors que 4GB en tamaño. Si usted planea almacenar archivos grandes que son mayores que 4GB, usted necesitas covertir el StoreJet 35T3 para un sistema de archivo diferente como NTFS. Por favor vea la sección "Formatear el Disco Duro" del manual para instrucciones de como re-formatear el StoreJet 35T3.

#### **Tengo problemas con el StoreJet 35T3 en mi Mac®**

Si ha previamente formateado el StoreJet en Windows, lo más probable es el StoreJet 35T3 se ha formateado con el sistema de archivos NTFS de Windows, que puede no ser 100% compatible con Mac ® OS. Para almacenar u hacer copia de seguridad de los datos de su Mac ®, por favor siga las instrucciones en formateando para convertir el Sistema de Archivos para Mac OS. Si usted planea usar regularmente la unidad con las computadoras en Windows y Mac, se recomienda formatear la unidad al sistema de archivos FAT32 (el StoreJet 35T3 viene de la fábrica formateada con FAT32). Tenga en cuenta que **formatear el disco borrará todos los datos existentes en el StoreJet 35T3.**

**Nota: Para conservar los datos existentes, tendrá que utilizar una computadora con Windows o Mac que puede detectar el StoreJet para hacer una copia de seguridad de todos los archivos esenciales.**

#### **No puedo detectar el StoreJet 35T3 en Linux®**

Si ha previamente formateado el StoreJet 35T3 en Windows ® o Mac ®, lo más probable es el StoreJet 35T3 se ha formateado con un sistema de archivo que no es compatible con Linux ®. Para resolver este problema, por favor, siga las instrucciones en formateando el StoreJet 35T3 en Linux. Pero, tenga en cuenta que **formateando el disco borrará todos los datos existentes en el StoreJet 35T3.**

**Nota: Para conservar los datos existentes, tendrá que utilizar una computadora con Windows o Mac que puede detectar el StoreJet para hacer una copia de seguridad de todos los archivos esenciales.**

#### **Reciclaje y Consideraciones Ambientales**︱

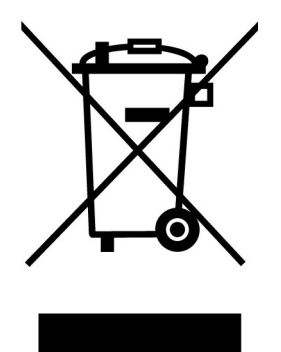

**El reciclaje de los productos (RAEE):** El producto se ha diseñado y fabricado con materiales de alta calidad y componentes, que pueden ser reciclados y reutilizados. Cuando vea la rueda tachado símbolo de la papelera en un producto, significa que el producto está cubierto por la Directiva Europea 2002/96/EC:

Nunca se deshaga de su producto con la basura doméstica. Deberá informarse sobre la legislación local sobre la recogida selectiva de productos eléctricos y electrónicos. El desecho correcto del producto antiguo ayuda a evitar posibles consecuencias negativas sobre el medio ambiente y la salud humana.

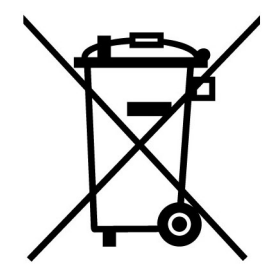

**Eliminación de las baterías:** El producto contiene una batería integrada recargable cubiertos por la directiva europea 2006/66/EC, que no pueden ser eliminados con la basura doméstica normal.

Infórmese de la legislación local sobre la recogida selectiva de pilas. La correcta eliminación de baterías ayuda a prevenir las consecuencias negativas sobre el medio ambiente y la salud humana.

Para los productos con los no intercambiables construido en pilas: La eliminación de los (o el intento de eliminar) la batería invalida la garantía. Este procedimiento sólo debe ser realizada al final de la vida del producto.

#### **Tres años de garantía limitada**︱

Este producto está cubierto por una de tres años de garantía limitada. Si el producto falla durante su uso normal dentro de los tres años a partir de la fecha de compra, Transcend obtener el servicio requerido en los términos de la Política de Garantía de Transcend. Prueba de la fecha de compra se requiere para el servicio de garantía. Transcend inspeccionará el producto y en su sola discreción reparará o reemplazará con un producto renovado o su equivalente funcional. En circunstancias especiales, de Transcend puede reembolso o crédito el valor actual del producto en el momento de efectuar la reclamación de garantía. La decisión tomada por Transcend será definitiva y vinculante para usted. Transcend puede negarse a facilitar la inspección, reparación o sustitución de los productos que están fuera de garantía, y se cobran si estos servicios se proporcionan para los productos fuera de garantía.

#### **Limitaciones**

Cualquier software o contenidos digitales incluido con el producto en el disco, para descargar, o la forma precargados, no están cubiertos por esta garantía. Esta garantía no se aplica a cualquier falla del producto Transcend causados por accidentes, abuso, mal uso o uso indebido (incluido el uso contrario a la descripción del producto o las instrucciones, fuera del ámbito de aplicación del uso previsto del producto, o para los útiles o los propósitos de prueba), alteración, anormales condiciones mecánicas o ambientales (incluyendo la exposición prolongada a la humedad), los actos de la naturaleza, una instalación inadecuada (incluida la conexión a equipos incompatibles), o problemas con la energía eléctrica (incluidas las de mínima tensión, sobretensión, o la inestabilidad de la fuente de alimentación). Además, el daño o alteración de la garantía, la calidad o pegatinas de autenticidad y / o serie del producto o números electrónicos, reparación o modificación no autorizada, o cualquier daño físico al producto o evidencia de apertura o adulteración en la caja del producto también se anulará esta garantía . Esta garantía no se aplicará a los cesionarios de los productos de Transcend y / o cualquiera que se interponga para beneficiarse de esta garantía, sin previa autorización por escrito de Transcend. Esta garantía sólo se aplica al producto en sí, y excluye integrado paneles LCD, baterías recargables, y todos los accesorios del producto (tales como adaptadores de tarjetas, cables, auriculares, adaptadores de corriente, y los mandos a distancia).

#### **Política de garantía de Transcend**

Por favor, visite **www.transcend-info.com/warranty** para ver la Política de Garantía de Transcend. Al utilizar el producto, usted acepta que usted acepta los términos de la Política de Garantía de Transcend, que podrán ser modificadas de vez en cuando.

#### **El registro en línea**

Para agilizar el servicio de garantía, por favor registrar su producto de Transcend en **www.transcend-info.com/register** durante los 30 días siguientes a la fecha de compra..

\* El logotipo de Transcend es una marca registrada de Transcend Information, Inc.

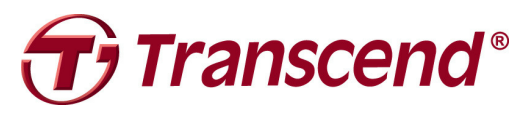

#### **Transcend Information, Inc. www.transcend-info.com**

\* El logotipo de Transcend es una marca registrada de Transcend Information, Inc. \* Todos los logotipos y marcas son marcas registradas de sus respectivas empresas.